# **TOOLCRAFT**

# **Instrukcja obsługi**

# **System nawadniający Wi-Fi Nr zamówienia 2388926**

# **Użytkowanie zgodne z przeznaczeniem**

Komputer nawadniający przeznaczony jest do podłączenia do odpowiedniego kranu z wodą. Czas i okres trwania nawadniania można zaprogramować w zależności od czujnika wilgotności gleby. Jako pompowana ciecz dozwolona jest tylko czysta, klarowna woda słodka.

Komputer nawadniający zasilany jest czterema bateriami AA/Mignon, a czujnik wilgotności gleby trzema bateriami AAA/Micro (nie są dołączone, można je zamówić oddzielnie).

Obsługa lub programowanie odbywa się w połączeniu z bramką za pomocą aplikacji "**Smart Life - Smart Living**". Do korzystania z niej wymagane jest założenie darmowego konta. Musi ono zostać utworzone podczas pierwszej konfiguracji aplikacji.

#### Bramka jest zasilana przez dołączony zasilacz wtyczkowy.

Komputer do nawadniania i czujnik wilgotności gleby są przystosowane do pracy na zewnątrz (IP54/IP65). Z bramki i zasilacza wtykowego można korzystać tylko wewnątrz pomieszczeń, nie na wolnym powietrzu. Należy bezwzględnie unikać kontaktu z wilgocią, np. w łazience itp.

Ze względów bezpieczeństwa oraz certyfikacji produktu nie można go w żaden sposób przebudowywać i/lub modyfikować. W przypadku korzystania z produktu w celach innych niż opisane może on ulec uszkodzeniu. Niewłaściwe użytkowanie może ponadto spowodować zagrożenia, takie jak zwarcie, pożar, porażenie prądem elektrycznym itp. Dokładnie przeczytaj instrukcję obsługi i zachowaj ją do późniejszego wykorzystania. Produkt można przekazywać osobom trzecim wyłącznie z załączoną instrukcją obsługi.

Produkt jest zgodny z obowiązującymi krajowymi i europejskimi wymogami prawnymi. Wszystkie zawarte w instrukcji obsługi nazwy firm i produktów są znakami towarowymi należącymi do ich właścicieli. Wszelkie prawa zastrzeżone.

AndroidTM jest zastrzeżonym znakiem towarowym firmy Google LLC.

#### **Zakres dostawy**

- • Komputer do nawadniania
- • Czujnik wilgotności gleby
- • Adapter do kranu z wodą
- • Szybkozłączka/złącze węża
- • Bramka
- • Zasilacz wtyczkowy
- • Instrukcja obsługi

# **Aktualne instrukcje obsługi**

Aktualne instrukcje obsługi można pobrać, klikając link [www.conrad.com/downloads](https://www.conrad.com/downloads) lub skanując przedstawiony kod QR. Przestrzegaj instrukcji na stronie internetowej.

# **Zastosowanie**

Zarówno dla systemu AndroidTM, jak i iOS dostępne są kompatybilne aplikacje, które można pobrać w odpowiednim sklepie. Wyszukaj aplikację "Smart Life - Smart Living" i pobierz ją na swoje urządzenie mobilne.

Instrukcja obsługi aplikacji jest dostępna pod adresem URL podanym poniżej w sekcji "Aktualne instrukcje obsługi".

# **Objaśnienie symboli**

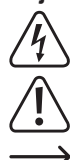

 Symbol błyskawicy w trójkącie jest stosowany, gdy istnieje ryzyko dla zdrowia, np. na skutek porażenia prądem.

 Symbol z wykrzyknikiem w trójkącie wskazuje na ważne wskazówki w tej instrukcji użytkowania, których należy bezwzględnie przestrzegać.

Symbol "strzałki" pojawia się, gdy podawane są konkretne wskazówki i uwagi dotyczące obsługi.

# **Wskazówki dotyczące bezpieczeństwa**

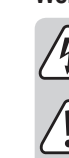

 $\epsilon$ 

**Dokładnie przeczytaj instrukcję obsługi i przestrzegaj zawartych w niej wskazówek dotyczących bezpieczeństwa. Nie ponosimy żadnej odpowiedzialności za obrażenia oraz szkody spowodowane nieprzestrzeganiem wskazówek bezpieczeństwa i informacji dotyczących prawidłowego użytkowania zawartych w niniejszej instrukcji obsługi. Poza tym w takich przypadkach wygasa rękojmia/gwarancja.**

#### **a) Zasilacz wtyczkowy**

- • Konstrukcja zasilacza wtyczkowego odpowiada klasie ochronności II. Do zasilania zasilacza wtyczkowego można używać wyłącznie odpowiedniego gniazda elektrycznego publicznej sieci zasilania.
- • Gniazdo elektryczne musi znajdować się w pobliżu produktu i być łatwo dostępne.
- • Jeśli zasilacz wtyczkowy jest uszkodzony, nie wolno go dotykać. Istnieje zagrożenie dla życia wskutek porażenia prądem!

Najpierw należy odłączyć zasilanie od wszystkich biegunów gniazdka, do którego podłączony jest zasilacz wtyczkowy (np. poprzez bezpiecznik samoczynny lub wyjęcie bezpiecznika; następnie wyłączyć odpowiedni wyłącznik różnicowoprądowy). Następnie wyciągnąć zasilacz z gniazdka sieciowego i dostarczyć produkt do specjalistycznego warsztatu.

- • Przed każdym użyciem produktu należy sprawdzić zasilacz pod kątem uszkodzeń!
- • Jeśli zauważy się jakiekolwiek szkody, NIE należy podłączać produktu do sieci! Istnieje zagrożenie dla życia!
- • Zasilacz wtyczkowy i bramka mogą być użytkowane wyłącznie wewnątrz suchych pomieszczeń. Nie mogą one ulec zawilgoceniu ani zamoczeniu, nigdy nie wolno ich dotykać mokrymi rękoma!

#### **b) Informacje ogólne**

- • Produkt nie jest zabawką. Przechowuj go w miejscu niedostępnym dla dzieci i zwierząt. Istnieje niebezpieczeństwo śmiertelnego porażenia prądem elektrycznym!
- • Nie pozostawiaj materiałów opakowaniowych bez nadzoru. Mogą one stać się niebezpieczną zabawką dla dzieci.
- • Chroń produkt przed ekstremalnymi temperaturami, bezpośrednim światłem słonecznym, silnymi wibracjami, palnymi gazami, oparami i rozpuszczalnikami. Nie narażaj produktu na obciążenia mechaniczne.
- • Z produktem należy obchodzić się ostrożnie. Wstrząsy, uderzenia lub upadek produktu nawet z niewielkiej wysokości spowodują jego uszkodzenie.
- • Jako pompowana ciecz dozwolona jest tylko czysta, klarowna woda słodka. Produkt nie nadaje się do sterowania doprowadzaniem wody pitnej; nie nadaje się również do sterowania doprowadzaniem cieczy korozyjnych/żrących, łatwopalnych lub wybuchowych (np. benzyna, olej opałowy, rozcieńczalnik nitro), smarów, olejów, słonej wody lub ścieków z systemów toaletowych.
- • Każdorazowo przed użyciem produktu należy sprawdzić, czy nie jest on uszkodzony. W przypadku stwierdzenia uszkodzeń nie można włączać produktu.
- • W miejscu eksploatacji nie mogą występować temperatury otoczenia w okolicach lub poniżej punktu zamarzania (< 0 °C). Wówczas woda zamarznie w produkcie, a większa objętość lodu go zniszczy. Zimą należy przechowywać produkt w suchym i zabezpieczonym przed mrozem miejscu.
- • Należy również wziąć pod uwagę wskazówki dotyczące bezpieczeństwa i instrukcje obsługi innych urządzeń, które są podłączane do produktu.
- • W przypadku dalszych pytań, na które nie ma odpowiedzi w niniejszej instrukcji obsługi, należy zwrócić się do nas lub innego specjalisty.

#### **Widok produktu**

#### **a) Komputer do nawadniania**

**A** Filtr zgrubny

- **B** Adapter do kranu z wodą 26,5 mm (G3/4; 3/4") na 33,3 mm (G1; 1")
- **C** Nakrętka kołpakowa do podłączenia do kranu z wodą, 33,3 mm (G1; 1")
- **D** Przycisk do ręcznej obsługi przepływem wody z pierścieniem LED stanu, biały/ czerwony (patrz tabele poniżej)
- **E** Komora baterii z uchwytem baterii
- **F** Przyłącze węża nawadniającego, 26,5 mm (G3/4; 3/4")

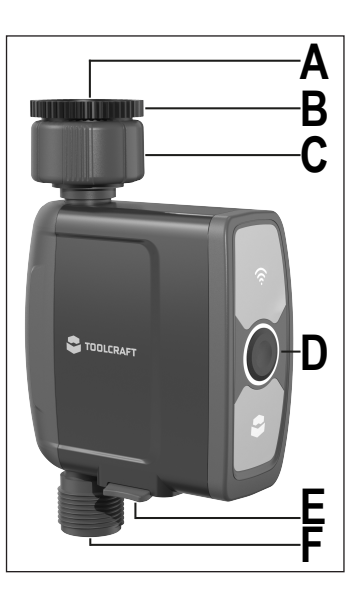

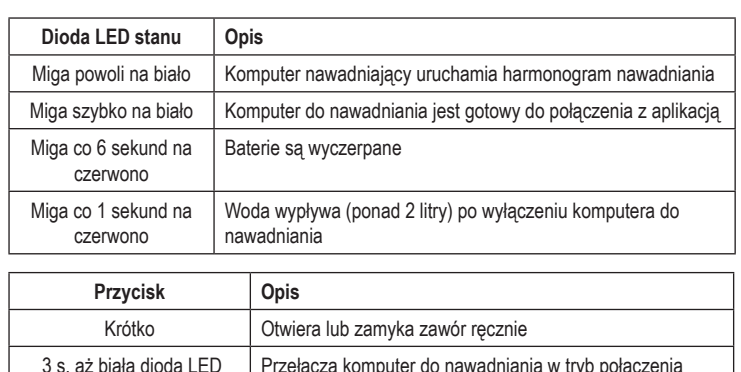

# **b) Czujnik wilgotności gleby**

zacznie szybko migać

- **G** Dioda LED, czerwona
- **H** 5 zielonych diod LED; do wskazywania wilgotności gleby; każda dioda LED odpowiada 20% (20%, 40%, 60%, 80%, 100%)
- **J** 3 sondy do pomiaru wilgotności
- **K** Prawy przycisk
- **L** Lewy przycisk
- **M** Przycisk wpuszczony w komorę baterii
- **N** Komora baterii

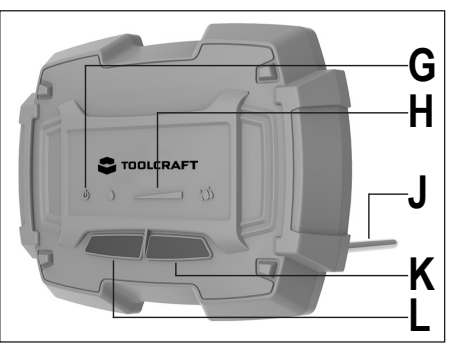

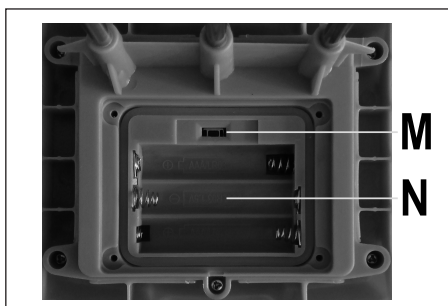

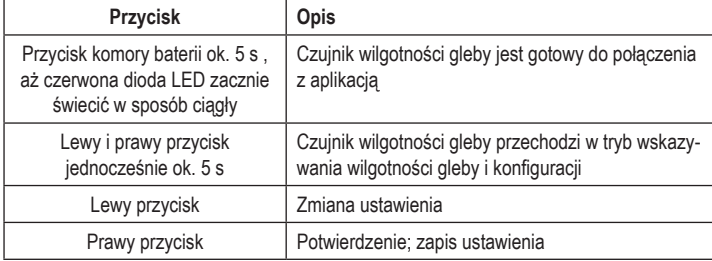

#### **c) Bramka**

- **O** Dioda LED stanu, czerwona/zielona
- **P** Przycisk wpuszczony "RESET"
- **Q** "**DC 5V**"; przyłącze dla zasilacza wtyczkowego

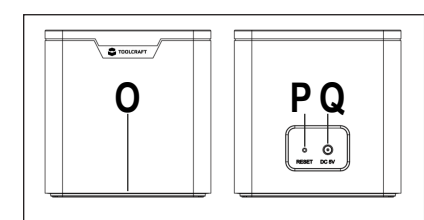

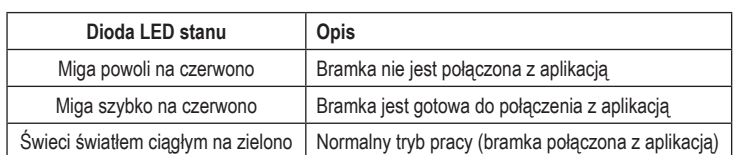

# **Podłączenie i uruchomienie komputera do nawadniania**

# **a) Wkładanie i wymiana baterii**

- • Wyciągnij uchwyt baterii z komory baterii (**E**) w kierunku w dół.
- • Włóż cztery baterie typu AA/Mignon uchwyt zgodnie z polaryzacją (uwzględnij plus/+ i minus/-) do uchwytu baterii. W uchwycie baterii znajduje się odpowiednie oznaczenie pokazujące prawidłową polaryzację.
- • Wsuń uchwyt baterii z powrotem do komory baterii (**E**) do oporu. Uchwyt baterii może być włożony tylko w prawidłowej orientacji bez użycia siły.
- • Po włożeniu baterii pierścień LED stanu (**D**) miga krótko na przemian na biało i czerwono. Gdy dioda LED zgaśnie, komputer do nawadniania jest gotowy do pracy.
- • Wymiana baterii jest wymagana, gdy pierścień LED stanu (**D**) miga na czerwono co sześć sekund.

# **b) Podłączenie do kranu z wodą**

- $\rightarrow$  Połączenie z bramką i programowanie komputera do nawadniania można oczywiście wykonać nawet wtedy, gdy nie jest on jeszcze podłączony do kranu z wodą.
- • Jeśli na kranie ogrodowym znajduje się szybkozłączka, należy ją usunąć.
- • Sprawdź prawidłowe osadzenie filtra zgrubnego (**A**) w nakrętce kołpakowej.
- • Następnie należy przytrzymać komputer do nawadniania, dokręcając jednocześnie nakrętkę kołpakową (**C**) na kranie ogrodowym.
	- $\rightarrow$  W zależności od dostępnego kranu z wodą i jego gwintu, może być konieczne użycie dostarczonego adaptera (**B**).

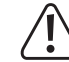

 Nie przechylaj gwintu, ponieważ może to spowodować jego uszkodzenie! Nakrętkę kołpakową (**C**) dokręcaj tylko ręcznie, nie używaj narzędzi! W przeciwnym razie nakrętka kołpakowa zostanie uszkodzona i nastąpi utrata gwarancji/rękojmi!

• Do wyjścia (**F**) można podłączyć wąż ogrodowy, w razie potrzeby użyć szybkozłączki.

# **c) Odkręcanie/zakręcanie kranu z wodą**

Aby komputer do nawadniania mógł pracować i rozdzielać wodę do nawadniania, należy oczywiście odkręcić kran z wodą. Sprawdź szczelność wszystkich połączeń.

 Ze względów bezpieczeństwa należy regularnie sprawdzać działanie komputera do nawadniania lub prawidłowość nawadniania. Uszkodzony wąż, nieszczelne połączenia lub nawet dzieci bawiące się wężami nawadniającymi mogą spowodować zalanie lub szkody wyrządzone przez wodę (na przykład, gdy woda spływa z grządki ogrodowej obok domu do szybu świetlnego / piwnicy).

 Zalecamy zakręcanie kranu, gdy komputer do nawadniania nie jest używany przez dłuższy czas.

# **d) Ręczne nawadnianie bez aplikacji**

Aby uruchomić ręczne nawadnianie, należy krótko nacisnąć przycisk (**D**) na komputerze do nawadniania.

Aby zatrzymać ręczne nawadnianie, należy ponownie nacisnąć przycisk (**D**).

# **Uruchomienie czujnika wilgotności gleby**

 $\rightarrow$  Podłaczenie czujnika wilgotności gleby do systemu nawadniającego następuje dopiero po połączeniu komputera do nawadniania z bramką. Dlatego zalecamy uruchomienie dopiero wtedy, gdy komputer do nawadniania jest już połączony z bramką.

# **a) Wkładanie i wymiana baterii**

- • Odkręć najpierw cztery śruby pokrywy komory baterii. Następnie zdejmij pokrywę komory baterii.
- • Włóż trzy baterie typu AAA/Micro do komory baterii (**N**) zgodnie z polaryzacją (uwzględnij plus/+ i minus/-). W komorze baterii (**N**) znajduje się odpowiednie oznaczenie pokazujące prawidłową polaryzację.
- • Po włożeniu baterii zaświecą się kolejno wszystkie diody LED. Pierwsza dioda LED wskaźnika stanu (**H**) świeci przez pewien czas w sposób ciągły. Gdy dioda LED zgaśnie, komputer do nawadniania jest gotowy do pracy.
- • Po podłączeniu czujnika do systemu nawadniającego należy ponownie zamknąć komorę baterii (**N**). Zwróć uwagę, aby pierścień uszczelniający pokrywy komory baterii był prawidłowo osadzony. Wkręć ponownie cztery wcześniej odkręcone śruby.

# **b) Wskaźnik wilgotności gleby i konfiguracji**

Po podłączeniu czujnika wilgotności gleby do systemu nawadniającego w aplikacji można wyświetlić aktualną wilgotność gleby bezpośrednio na czujniku i ustawić, przy jakim poziomie wilgotności gleby zostanie zatrzymane automatyczne nawadnianie.

Zasadniczo lewy przycisk (**L**) służy do wprowadzania ustawień, prawy przycisk (**K**) do potwierdzania.

#### **Wyświetlanie wilgotności gleby:**

- • Naciśnij i przytrzymaj lewy (**L**) i prawy przycisk (**K**) przez ok. 5 sekund, aż wszystkie diody LED zaczną migać jedna po drugiej paska LED (**H**). Następnie zostanie wyświetlona aktualna wilgotność gleby. Każda z 5 diod LED (**H**), od lewej do prawej, reprezentuje 20% wilgotności gleby.
- • Aby zaktualizować wskazanie, należy krótko nacisnąć prawy przycisk (**K**), diody LED na krótko zgasną i ponownie się zaświecą. Następnie ponownie zostanie wyświetlona aktualna wilgotność gleby.
- Po 20 sekundach tryb ten jest ponownie automatycznie opuszczany.

#### **Ustawienie wilgotności gleby dla automatycznego nawadniania:**

- • Naciśnij i przytrzymaj ponownie lewy (**L**) i prawy przycisk (**K**) przez ok. 5 sekund, aż wszystkie diody LED zaczną migać jedna po drugiej paska LED (**H**).
- • Naciśnij lewy przycisk (**L**). Zostanie wyświetlone aktualne ustawienie. Miga jedna z 5 diod LED (**H**). Diody LED znajdujące się po lewej stronie migającej diody świecą się na stałe. Decydująca jest jednak dioda LED, która miga. Wskazuje on aktualne ustawienie. Jeśli miga dioda LED całkiem po lewej stronie, ustawienie wynosi 20%. Jeśli miga dioda LED całkowicie po prawej stronie, wynosi ono 100%.
- • Aby zmienić ustawienie, naciskaj kilkakrotnie lewy przycisk (**L**), aż zostanie osiągnięta żądana wartość, przy której automatyczne nawadnianie powinno się zatrzymać.
- • Aby zapisać to ustawienie, naciśnij prawy przycisk (**K**).
- • Czujnik przechodzi ponownie do wyświetlania aktualnej wilgotności gleby.
- • Po 20 sekundach diody LED wyłączają się automatycznie. Czujnik wilgotności gleby znajduje się znowu w normalnym trybie pracy.

#### **c) Umieszczenie czujnika**

Po skonfigurowaniu czujnika, włóż go wraz z trzema sondami pomiarowymi do ziemi, w miejscu, w którym przeprowadzane jest nawadnianie.

# **Uruchomienie bramki**

#### **a) Uruchomienie**

- • Aby uruchomić bramkę, należy podłączyć wtyczkę wyjściową zasilacza wtyczkowego do odpowiedniego gniazda (**Q**) w bramce.
- • Podłącz zasilacz wtyczkowy do gniazda zasilania. Bramka uruchamia się automatycznie. Dioda LED stanu (**O**) powinna szybko migać na czerwono. W tym stanie brama jest gotowa do nawiązania połączenia z aplikacją.
- Jeśli dioda LED stanu (**O**) powolimiga na czerwono, zresetuj bramę do ustawień fabrycznych.
- • W celu dalszego uruchomienia należy postępować zgodnie z instrukcjami dla aplikacji.

#### **b) Ustawienie**

Umieść bramkę w pobliżu komputera do nawadniania i czujnika wilgotności gleby. Ponadto bramka powinna mieć dobry odbiór sygnału WLAN.

#### **c) Resetowanie do ustawień fabrycznych**

Aby zresetować bramkę do ustawień fabrycznych, należy postępować w następujący sposób.

- • Odłącz bramkę od zasilania, odczekaj 5 sekund i ponownie podłącz zasilanie.
- • Reset musi nastąpić w ciągu 10 sekund po włączeniu zasilania!
- • Przytrzymaj zagłębiony przycisk "**RESET**" (**P**) z tyłu bramy za pomocą ostro zakończonego przedmiotu przez ok. 10 sekund, aż dioda LED stanu (**O**) zaświeci się na czerwono w sposób ciągły przez ok. 5 sekund. Następnie ponownie zwolnij przycisk.
- • Jeżeli dioda LED stanu (**O**) szybko miga, proces jest zakończony. Jeśli dioda LED miga powoli, ponownie przytrzymaj przycisk "RESET" (P) przez ok. 5 sekund, aż dioda LED zacznie szybko migać.

#### **Okres zimowy**

W temperaturach około lub poniżej punktu zamarzania należy odpowiednio wcześnie zdjąć z kranu komputer do nawadniania. Pozwól wypłynąć resztkom wody. Wyjmij baterie z komory baterii, a następnie przechowaj przez okres zimowy komputer do nawadniania w suchym, zabezpieczonym przed mrozem miejscu.

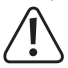

 W przypadku mrozu, woda w komputerze do nawadniania zamarza; większa ilość lodu niszczy go, utrata gwarancji/rękojmi!

#### **Ustawienie, konfiguracja i obsługa**

Ustawienie i konfiguracja oraz obsługa systemu nawadniającego odbywa się od tego momentu w aplikacji "**Smart Life – Smart Living**". Zapoznaj się z instrukcją obsługi aplikacji.

#### **Czyszczenie i konserwacja**

Filtr zgrubny chroni zawór w komputerze do nawadniania przed większymi zanieczyszczeniami. Sprawdzaj regularnie, czy nie jest zabrudzony i w razie potrzeby umyć go pod czystą wodą. W komputerze do nawadniania nie ma żadnych części wymagających konserwacji, nigdy go nie otwieraj ani nie rozbieraj (z wyjątkiem wkładania/wymiany baterii, jak opisano w niniejszej instrukcji). Konserwacja lub naprawa oraz związane z nimi rozebranie mogą być przeprowadzane wyłącznie przez specjalistę lub specjalistyczny warsztat.

Do czyszczenia komputera do nawadniania wystarczy sucha, czysta, miękka i niestrzępiąca się ściereczka.

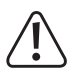

 Nie stosuj agresywnych detergentów, alkoholu ani innych rozpuszczalników chemicznych, ponieważ mogą one spowodować uszkodzenie obudowy, a nawet ograniczyć funkcjonalność produktu.

# **Deklaracja zgodności (DOC)**

My, Conrad Electronic SE, Klaus-Conrad-Straße 1, D-92240 Hirschau, deklarujemy, że produkt ten jest zgodny z postanowieniami Dyrektywy 2014/53/UE.

 $\rightarrow$  Pełny tekst deklaracji zgodności UE jest dostępny pod następującym adresem internetowym:

# www.conrad.com/downloads

 Wybierz język w menu i wprowadź numer katalogowy produktu w polu wyszukiwania. Następnie możesz pobrać deklarację zgodności UE w formacie PDF.

# **Utylizacja**

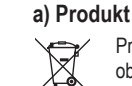

 Produkt należy zutylizować po zakończeniu jego eksploatacji zgodnie z obowiązującymi przepisami prawnymi.

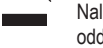

 Należy wyjąć wszystkie włożone baterie i utylizować je w odpowiedni sposób, oddzielnie od produktu.

#### **b) Baterie i akumulatory**

Jako użytkownik końcowy jesteś prawnie zobowiązany (rozporządzenie dotyczące baterii) do zwrotu wszystkich zużytych baterii i akumulatorków; wyrzucanie ich do odpadów domowych jest zabronione!

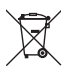

 Baterie/akumulatory zawierające substancje szkodliwe oznaczone są tym symbolem oznaczającym zakaz pozbywania się ich wraz z odpadami domowymi. Oznaczenia metali ciężkich: Cd = kadm, Hg = rtęć, Pb = ołów (oznaczenia znajdują się na baterii/akumulatorze, np. pod symbolem kosza na śmieci, widniejącym po lewej stronie).

Zużyte baterie/akumulatory można także oddawać do nieodpłatnych gminnych punktów zbiorczych, do sklepów producenta lub we wszystkich punktach, gdzie sprzedawane są baterie! W ten sposób użytkownik spełnia wymogi prawne i ma swój wkład w ochronę środowiska.

# **Dane techniczne**

#### **a) Komputer do nawadniania**

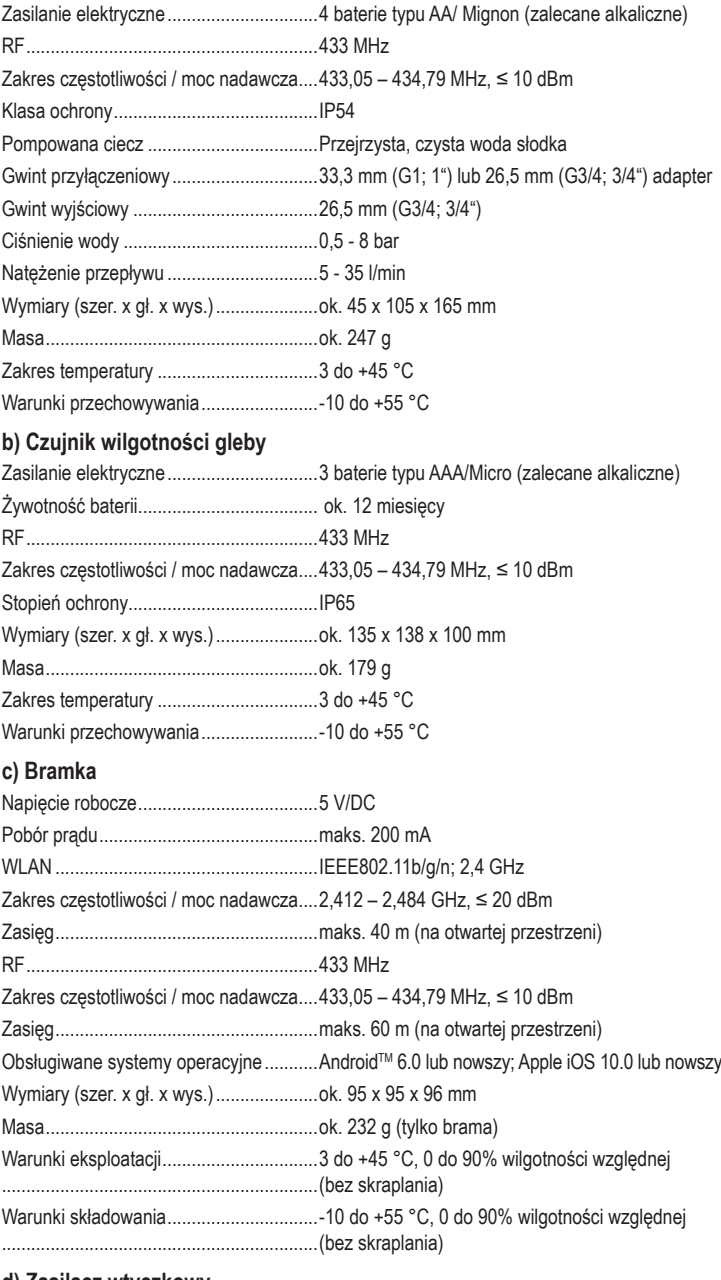

#### **d) Zasilacz wtyczkowy**

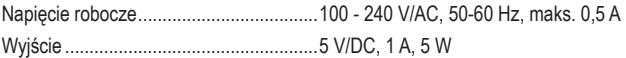

To publikacja została opublikowana przez Conrad Electronic SE, Klaus-Conrad-Str. 1, D-92240 Hirschau, Niemcy (www.conrad.com).

Wszelkie prawa odnośnie tego tłumaczenia są zastrzeżone. Reprodukowanie w jakiejkolwiek formie, kopiowanie, tworzenie mikrofilmów lub przechowywanie za pomocą urządzeń elektronicznych do przetwarzania danych jest<br>zabronione bez pisemnej zgody wydawcy. Powielanie w całości lub w cześci jest zabronione. Publikacja ta odpowiada zabronione bez pisemnej zgody wydawcy. Powielanie w całości lub w części jest zabronione. Publikacja ta odpowiada stanowi technicznemu urządzeń w chwili druku.

© Copyright 2021 by Conrad Electronic SE. \*2388926\_V4\_1121\_02\_RR\_VTP\_m\_PL